DIGITUS®

# **2D Masaüstü USB Barkod Okuyucu**

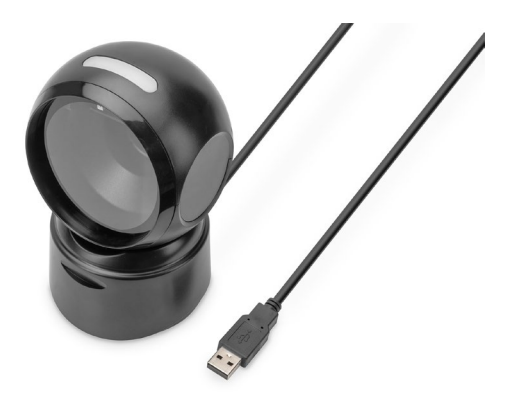

**Hızlı Kurulum Kılavuzu** DA-81005

### **1. Tanıtım**

Der 2D-Barcodescanner von DIGITUS® mit hochauflösendem und bewegungsunabhängigen CMOS Sensor erlaubt das schnelle und genaue Scannen statischer und nicht-statischer Barcodes. Geeignet für Kassenbereiche in Apotheken, Supermärkten und anderen Verkaufseinrichtungen. Erkennt gedruckte und auf Bildschirmen dargestellte QR Codes (z. B. e-Wallet). Mit 200 Scans pro Minute liefert dieser omni-direktional arbeitende Scanner beste Ergebnisse. Geeignet für ein- und zweidimensionale Barcodes wie Strich-Codes und QR-Codes. Der Scanner ist zudem in der Lage auch QR-Codes von Displays zu lesen, ideal für das Scannen von QR-Codes für mobiles bezahlen. Jeder Scanvorgang wird mit visuellen und akustischen Signalen bestätigt, dabei werden die gängigsten Arten von Kodierungen unterstützt. Große Scanwinkel beschleunigen die Barcode-Erkennung zusätzlich.

## **2. Ürün Özellikleri**

- Yüksek çözünürlüklü 1D ve 2D barkodların (barkodlar / QR kodları) hassas taranması
- Dakikada 200 tarama, güvenilir tanıma için çift yönlü, başarılı kod tanıma bir ışık ve ses sinyali ile onaylanır
- Ekranlardaki barkodları okur akıllı telefon / QR kodu (örn. e-cüzdan) aracılığıyla ödeme için idealdir
- Perakende, lojistik ve her türlü işletme için idealdir
- Anti Çıkarım: Harici ışık kaynaklarının tarama üzerinde hiçbir etkisi yoktur
- Entegre kızılötesi sensör, tarama alanında bir barkod tutulduğunda tarayıcıyı otomatik olarak etkinleştirir
- Döner başlıklı kompakt tasarım, kasiyer masasında alan yaratır

### **3. Paket İçeriği**

- 1,4 m USB kablolu 1x 2D barkod tarayıcı
- 1x QIG

### **4. Ürüne genel bakış**

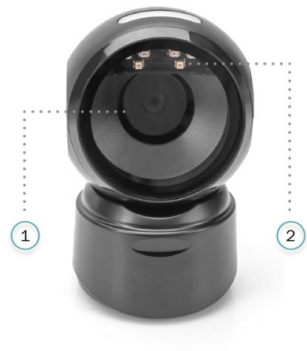

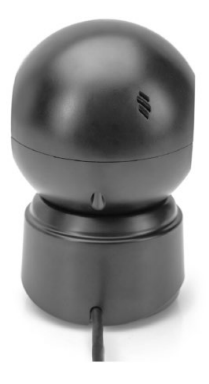

- 1 Okuma penceresi
- 2 Okuma LED'i

### **5. Teknik Özellikler**

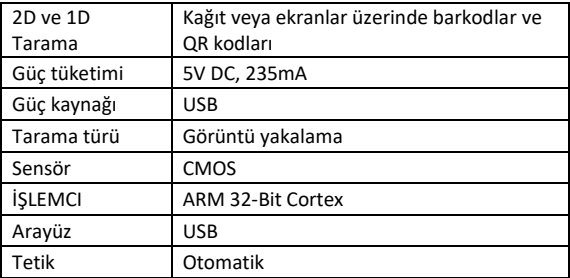

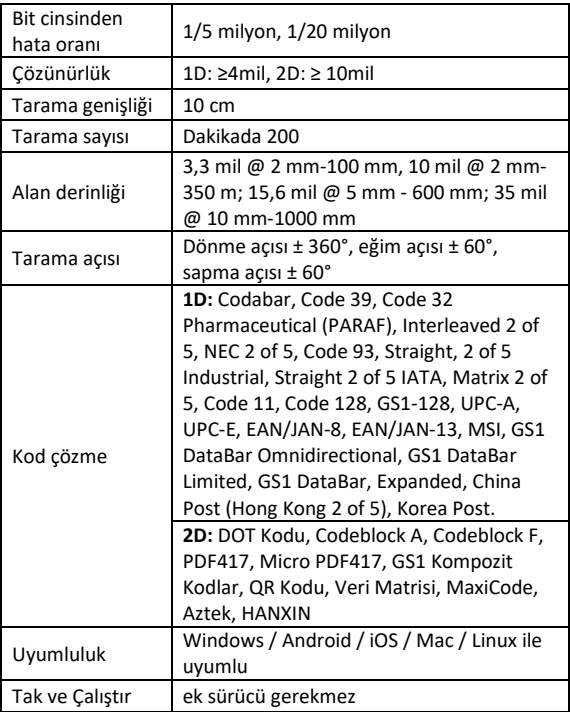

### **6. İlk adım**

PC'yi kapatın ve USB fişini boş bir USB portuna bağlayın ve PC'yi açın.

#### **Bağlantı ve ayarların aktarılması USB bağlantısı**

Bilgisayarı açın ve **"USB klavye"** barkodunu okutun, artık cihaz USB klavye modu için yapılandırılmıştır.

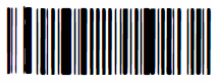

USB klavye

#### **Aktif fabrika ayarları**

**"Aktif fabrika ayarları"** barkodunu okutarak cihaz fabrika durumuna ayarlanır.

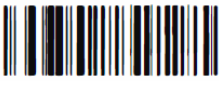

Aktif fabrika ayarları

### **Fonksiyonların yapılandırması**

Hattı geri alma (CR), hat beslemesi (LF) için yapılandırma

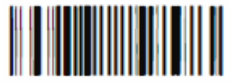

CR Suffix ekle CR Suffix'i sil

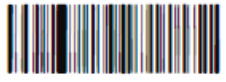

CR Suffix ve LF Suffix ekle CR Suffix ve LF Suffix'i sil

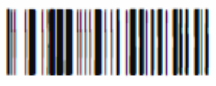

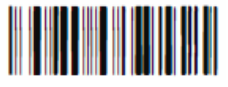

### **7. Hata arama**

#### **7.1 Elektrik kesintisi**

Önce sunucu cihazın elektrik beslemesinin düzgün olup olmadığını kontrol edin; ardından USB kablosunun düzgün bir şekilde takılıp takılmadığını kontrol edin.

#### **7.2 Bir defa okutun, ışık yok ve okumuyor**

Cihaz bağlantısının stabil olup olmadığını kontrol edin (mavi ışık sürekli yanar).

#### **7.3 Aktarımda sorun**

- 1. Bağlantı kontrolü: Tarayıcı ve terminal arasında bağlantı olup olmadığından emin olun. Bağlantı varsa açma sesi duyulur.
- 2. Aktarım kontrolü: Lütfen aşağıdaki örnek kodu okutun. Örnek kod aktarıldığında lütfen S3'e gidin. Örnek kod aktarılmazsa ancak okuma sesi duyulursa S4'e gidin. Örnek kod aktarılmazsa ve okuma sesi duyulmazsa lütfen teknik desteğe başvurun.
- 3. Barkod kontrolü: Lütfen aynı barkod tipini aktarıldıysa bozmadan tekrar okutun. Aktarılmadıysa lütfen teknik desteğe başvurun.
- 4. Aktarım yazılımı kontrolü: Lütfen metin dosyası ve seri arayüz aktarım araçlarını açın. Bu araçlardan birinde bir çıktı varsa ihtiyacınız olan yapılandırma için lütfen bu el kitabındaki 3.1 USB bağlantısı bölümüne bakın. Çıktı yoksa lütfen teknik desteğe başvurun.

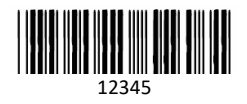

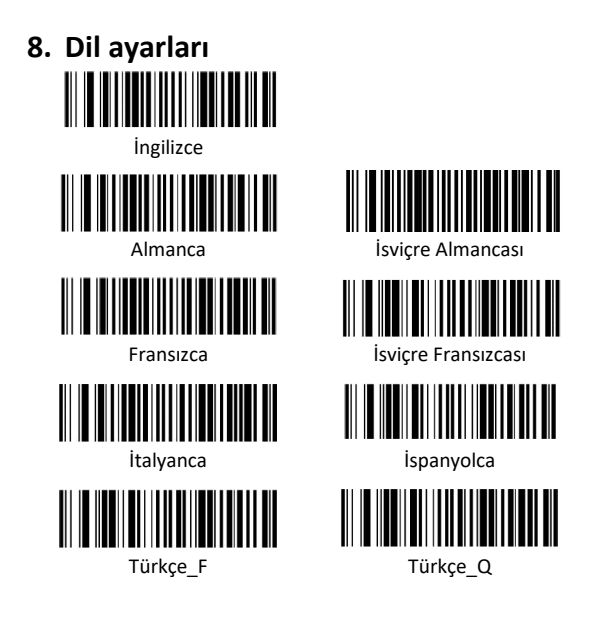

Assmann Electronic GmbH, Uygunluk Beyanının sevkiyat içeriğine dâhil olduğunu beyan eder. Uygunluk Beyanı eksikse aşağıda belirtilen üretici adresinden posta yoluyla talep edebilirsiniz.

#### **www.assmann.com**

Assmann Electronic GmbH Auf dem Schüffel 3 58513 Lüdenscheid Almanya

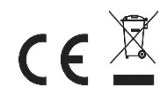